# لاصتالا طئاسول ةيطمنلا ةدحولل IP لاصتا Ī

## المحتويات

[المقدمة](#page-0-0) [المتطلبات الأساسية](#page-0-1) [المتطلبات](#page-0-2) [المكونات المستخدمة](#page-0-3) [الاصطلاحات](#page-0-4) [معلومات أساسية](#page-0-5) [التكوين](#page-1-0) [التكوينات](#page-1-1) [تدفق الحزمة](#page-3-0) [استكشاف الأخطاء وإصلاحها](#page-3-1) [الأوامر](#page-3-2) [مثال للمخرجات](#page-3-3) [معلومات ذات صلة](#page-4-0)

## <span id="page-0-0"></span>المقدمة

يقدم هذا المستند معلومات تفصيلية حول كيفية إنشاء اتصال IP مع وحدة وسائط الاتصال (CMM(.

## <span id="page-0-1"></span>المتطلبات الأساسية

## <span id="page-0-2"></span>المتطلبات

لا توجد متطلبات خاصة لهذا المستند.

## <span id="page-0-3"></span>المكونات المستخدمة

تستند المعلومات الواردة في هذا المستند إلى IOS Cisco، الإصدار .12.4

## <span id="page-0-4"></span>الاصطلاحات

أحلت [ال cisco فني طرف إتفاق](http://www.cisco.com/en/US/tech/tk801/tk36/technologies_tech_note09186a0080121ac5.shtml) لمعلومة على وثيقة إتفاق.

# <span id="page-0-5"></span>معلومات أساسية

Communication Media Module هي وحدة إتصالات صوتية توفر خدمات إنهاء الصوت وترميز البث والمؤتمرات. ويمكن تثبيته على هيكل محول طراز 6500 أو موجه طراز .7600

يمكن تثبيت هذه المهايئات على وحدة قاعدة CMM:

- Port T1 / E1 Port Adaptor-6 المنفذ مهايئ●
	- Port FXS Port Adaptor-24 المنفذ مهايئ●
- مهايئ منفذ المؤتمرات والتشفير (ACT (المخصص

عادة، يتم تثبيت 2Sup أو 720Sup في محول 6500 أو موجه 7600 الذي يشغل إما برنامج CatOS أو برنامج IOS أصلي.

يتم توصيل الوحدة النمطية الأساسية CMM باللوحة الخلفية للطراز 6500 أو 7600 باستخدام واجهة جيجابت إيثرنت داخلية. وبالإضافة إلى ذلك، تحتوي كل وحدة ACT على اتصال إيثرنت سريع داخلي بالمحول 6500 أو .7600

يصف هذا الجدول تخطيط المنفذ:

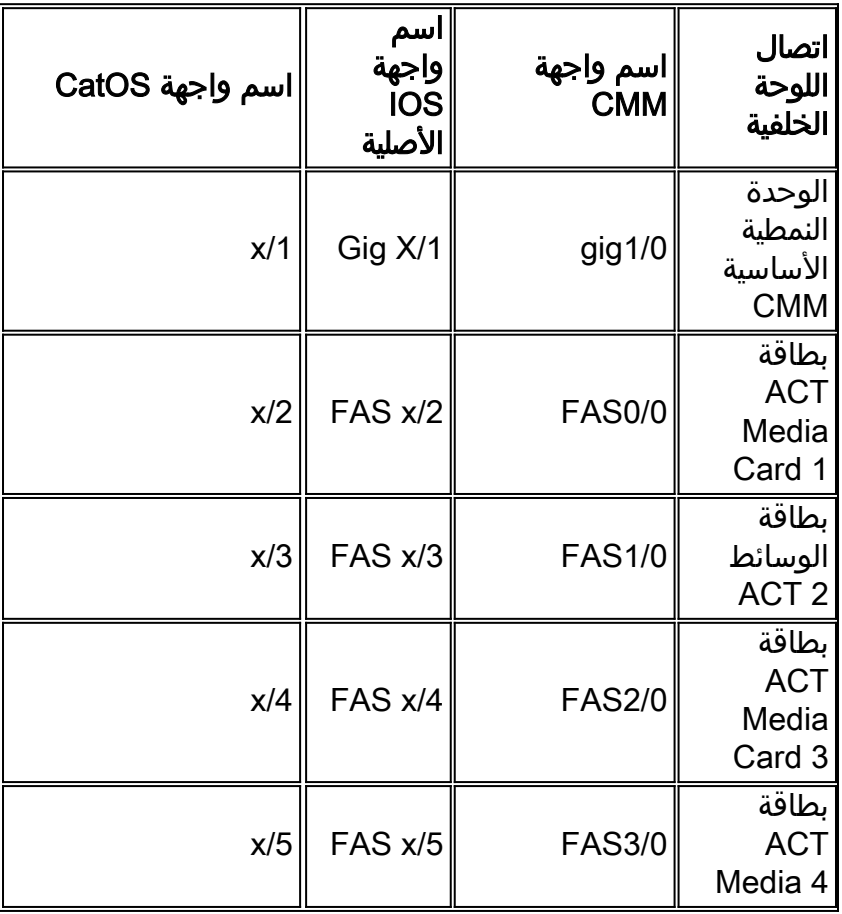

ملاحظة: "x "هو رقم الفتحة على هيكل 6500 أو 7600 الذي يتم فيه تركيب وحدة إدارة الهيكل (CMM(.

# <span id="page-1-0"></span>التكوين

في هذا القسم، تُقدّم لك معلومات تكوين الميزات الموضحة في هذا المستند.

ملاحظة: أستخدم [أداة بحث الأوامر](http://tools.cisco.com/Support/CLILookup/cltSearchAction.do) (للعملاء [المسجلين](http://tools.cisco.com/RPF/register/register.do) فقط) للحصول على مزيد من المعلومات حول الأوامر المستخدمة في هذا القسم.

## <span id="page-1-1"></span>التكوينات

يستخدم هذا المستند التكوينات التالية:

- يتم تكوين عناوين IP لواجهات جيجابت وإيثرنت السريع "بشكل ثابت". لا يتم دعم DHCP.
	- ينتمي عناوين IP الخاصة بواجهات جيجابت وإيثرنت السريع إلى الشبكة الفرعية نفسها.
		- تم تكوين واجهة جيجابت باستخدام عنوان IP وقناع شبكة فرعية.
- يتم تكوين واجهة (واجهات) الإيثرنت السريع باستخدام عنوان IP وقناع شبكة فرعية بقيمة .255.255.255.255.255
- يتم تكوين واجهات Gigabit و Fast Ethernet على انها "switchport" على المحول 6500 والموجه 7600.
	- يتم تكوين واجهات Gigabit و Ethernet Fast لتكون جزءا من شبكة LAN الظاهرية (VLAN (نفسها.
- يتم تكوين CMM باستخدام مسار IP افتراضي بحيث يتم إرسال جميع حركة المرور إلى البوابة الافتراضية. قد تكون البوابة الافتراضية عنوان IP الخاص بواجهة شبكة VLAN التي تم تكوينها على المحول 6500 switch أو الموجه .7600
- CMM مع وحدات ACT في الفتحة 2 و 3 و 4. يتم تكوين واجهات Gigabit و Fast Ethernet باستخدام عناوين IP من شبكة .172.168.1.0

#### الوحدة النمطية لوسائط الاتصال

```
interface GigabitEthernet1/0
                 ip address 172.168.1.16 255.255.255.0 
                                        no ip proxy-arp 
                                    no negotiation auto 
                                           no keepalive 
                                                       !
                              interface FastEthernet1/0
                   description ACT Media card – Slot 2 
               ip address 172.168.1.17 255.255.255.255 
                                        no ip proxy-arp 
                                                       !
                               interface FastEthernet2/0
                   description ACT Media card – Slot 3 
               ip address 172.168.1.18 255.255.255.255 
                                       no ip proxy-arp 
                                                       !
                              interface FastEthernet3/0
                   description ACT Media card – Slot 4 
               ip address 172.168.1.19 255.255.255.255 
                                        no ip proxy-arp 
                                                       !
                                            ip classless
                    ip route 0.0.0.0 0.0.0.0 172.168.1.1
        المشرف 7600/6500 الذي يشغل IOS) الوضع الأصلي)
     CMM is installed on Slot 2 and VLAN 2 is used ---!
     interface GigabitEthernet2/1 switchport switchport
   access vlan 2 switchport mode access no ip address !
 interface FastEthernet2/3 description ACT Media card –
  Slot 2 switchport switchport access vlan 2 switchport
  mode access no ip address ! interface FastEthernet2/4
         description ACT Media card – Slot 3 switchport
  switchport access vlan 2 switchport mode access no ip
    address ! interface FastEthernet2/5 description ACT
Media card – Slot 4 switchport switchport access vlan 2
 switchport mode access no ip address ! interface Vlan2
                   ip address 172.168.1.1 255.255.255.0
         6500 / 7600 مشرف يشغل CatOS) الوضع المختلط)
CMM is installed on Slot 2 and VLAN 2 is used !--- ---!
```
## <span id="page-3-0"></span>تدفق الحزمة

يتم إستخدام واجهة الإيثرنت السريع لوحدة ACT النمطية فقط لإرسال حزم RTP واستقبالها لوحدة ACT النمطية (لترميز النقل واستدعاءات المؤتمرات). يتم إرسال جميع الحزم الأخرى غير RTP) مثل طلب إختبار اتصال ICMP والرد) من الوحدة النمطية ACT إلى المشرف عبر واجهة Ethernet Gigabit. إذا تم إرسال حزم RTP التي نشأت من وحدة ACT النمطية عبر واجهة Gigabit Ethernet بدلا من واجهة Fast Ethernet، فقد تتم تجربة اتصال النقل والمؤتمرات بصوت أحادي الإتجاه.

عندما يتم حذف عنوان IP الخاص بواجهة الإيثرنت السريع من المحول switch 6500 Cat أو من أي مكان خارج CMM، يصل طلب صدى ICMP إلى CMM من خلال واجهة الإيثرنت السريع. ومع ذلك، يتم إرسال رد ECHO ICMP من وحدة ACT النمطية عبر واجهة جيجابت نظرا لأن ICMP هو حزمة غير RTP.

يتم إرسال حزم RTP الخاصة بالمكالمات الصوتية التي تم إنهاؤها أو إنشاؤها من مهايئ المنفذ 1T أو 1E ووحدة FXS النمطية عبر واجهة Ethernet Gigabit.

# <span id="page-3-1"></span>استكشاف الأخطاء وإصلاحها

## <span id="page-3-2"></span>الأوامر

يمكنك إستخدام أوامر show وdebug هذه لاستكشاف أخطاء اتصال IP وإصلاحها:

• في ال MSFC، استعملت هذا امر:**عرض arpdebug ip arpdebug ip icmp** 

arpdebug ip arpdebug ip icmp عرض:التالية الأوامر أستخدم ،CMM في●

addition in، يوفر 720 SUP داخلي sniffer أداة أن يستطيع كنت استعملت أن على قبض إطار وحزم. اتصل ب TAC للحصول على مساعدة باستخدام هذه الأداة.

## <span id="page-3-3"></span>مثال للمخرجات

السيناريو 1: لم يتم إنشاء اتصال IP.

إظهار الإخراج:

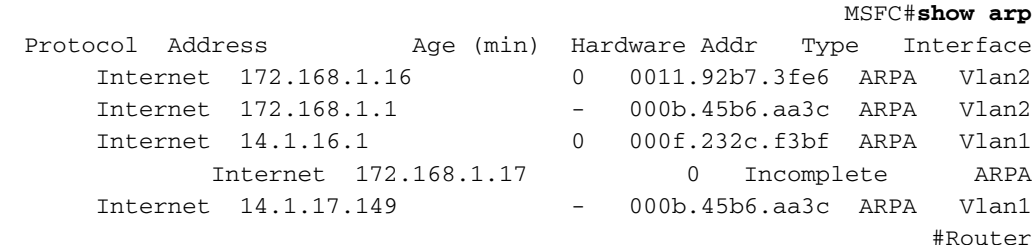

### تصحيح الأخطاء من MSFC:

#### MSFC#**ping 172.168.1.17**

,5d00h: IP ARP: sent req src 172.168.1.1 000b.45b6.aa3c dst 172.168.1.17 0000.0000.0000 Vlan2 5d00h: IP ARP throttled out the ARP Request for 172.168.1.17

5d00h: IP ARP: creating incomplete entry for IP address: 10.1.1.46 interface Vlan101

#### **CMM sends ARP reply, but the 6500 is not installing the ARP**

,5d00h: IP ARP: sent req src 172.168.1.1 000b.45b6.aa3c dst 172.168.1.17 0000.0000.0000 Vlan2 ,5d00h: IP ARP rep filtered src 172.168.1.17 0011.92b7.3fe8 dst 172.168.1.1 000b.45b6.aa3c it's our address

#### السيناريو 2: يتم إنشاء اتصال IP.

### إظهار الإخراج:

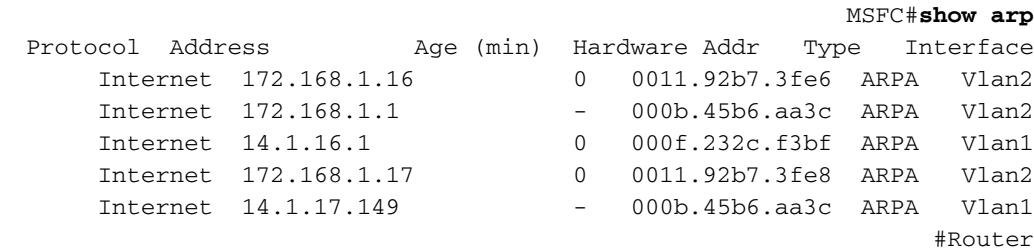

#### تصحيح الأخطاء من MSFC:

#### **Debugs from MSFC**

#MSFC

,5d00h: IP ARP: sent req src 172.168.1.1 000b.45b6.aa3c dst 172.168.1.17 0000.0000.0000 Vlan2 5d00h: IP ARP: rcvd rep src 172.168.1.17 0011.92b7.3fe8, dst 172.168.1.17 Vlan2 5d00h: ICMP: echo reply rcvd, src 172.168.1.17, dst 172.168.1.1

#### **Debugs from CMM**

#CMM ,Mar 6 00:03:19.134: IP ARP: sent rep src 172.168.1.17 0011.92b7.3fe8\* dst 172.168.1.17 ffff.ffff.ffff FastEthernet1/0 ,Mar 6 00:03:19.134: IP ARP rep filtered src 172.168.1.17 0011.92b7.3fe8\* dst 172.168.1.17 ffff.ffff.ffff it's our address Mar 6 00:03:21.082: ICMP: echo reply sent, src 172.168.1.17, dst 172.168.1.1\* Mar 6 00:03:21.082: ICMP: echo reply sent, src 172.168.1.17, dst 172.168.1.1\*

<span id="page-4-0"></span><mark>معلومات ذات صلة</mark>

- [الوحدات النمطية للخدمات من Cisco أمثلة التكوين](http://www.cisco.com/en/US/products/hw/modules/ps2706/prod_configuration_examples_list.html?referring_site=bodynav)
- [الوحدات النمطية للخدمات من Cisco أستكشاف أخطاء التقنية وإصلاحها ملاحظات](http://www.cisco.com/en/US/products/hw/modules/ps2706/prod_tech_notes_list.html?referring_site=bodynav)
	- [صفحات دعم منتجات شبكة LAN](http://www.cisco.com/web/psa/products/tsd_products_support_general_information.html?c=268438038&sc=278875285 &referring_site=bodynav)
		- [صفحة دعم تحويل شبكة LAN](http://www.cisco.com/web/psa/technologies/tsd_technology_support_technology_information.html?c=268435696&referring_site=bodynav)
	- [الدعم التقني والمستندات Systems Cisco](http://www.cisco.com/cisco/web/support/index.html?referring_site=bodynav)

ةمجرتلا هذه لوح

ةي الآلال تاين تان تان تان ان الماساب دنت الأمانية عام الثانية التالية تم ملابات أولان أعيمته من معت $\cup$  معدد عامل من من ميدة تاريما $\cup$ والم ميدين في عيمرية أن على مي امك ققيقا الأفال المعان المعالم في الأقال في الأفاق التي توكير المالم الما Cisco يلخت .فرتحم مجرتم اهمدقي يتلا ةيفارتحالا ةمجرتلا عم لاحلا وه ىل| اًمئاد عوجرلاب يصوُتو تامجرتلl مذه ققد نع امتيلوئسم Systems ارامستناه انالانهاني إنهاني للسابلة طربة متوقيا.